## *Notice*

# **Paléoclimats II**

Réf. 23928 (version monoposte) et 23929 (version établissement)

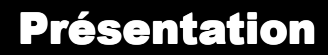

 $\overline{a}$ 

#### **1. Introduction**

**Auteur :** Laurent Michel

Le CD Rom Paléoclimats II décrit les changements climatiques sur une grande échelle de temps.

#### **2. Contenu de l'emballage**

- CD Rom
- Notice

### **Caractéristiques**

Ce cédérom renseigne sur les nombreux indices paléontologiques (fossiles), lithologiques, topographiques et géologiques qui permettent de reconstituer les climats passés.

Apports pédagogiques :

- Données principales (répartition des continents dans le passé, traces d'anciennes glaciation, …) ;
- Reconstitution climatique (Crétacé, ...);
- Modèles explicatifs (dorsales océaniques, niveau des mers, …).

Le menu principal permet de sélectionner un sujet précis rapidement et de visualiser les pages dans l'ordre que l'on désire.

Les images peuvent être visualisées à partir de la banque d'images. Les courbes peuvent être visualisées à partir de la banque des documents. Les vignettes doivent être déplacées sur la fenêtre principale en les glissant.

Elles peuvent être agrandies à l'aide de l'onglet de couleur vert situé en bas à droite de l'élément affiché.

Vous avez la possibilité de les afficher et de les masquer à tout moment.

L'affichage d'une page vierge (menu principal / afficher / page vierge) est conseillé pour visualiser et comparer différents documents.

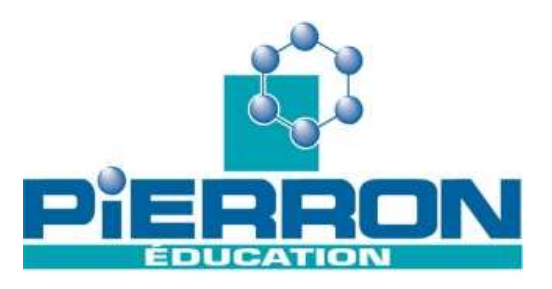

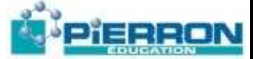

#### **Utilisation**

#### **1. Première utilisation**

Configuration requise : PC sous Windows 98 et plus.

Pour une meilleure visibilité et qualité de l'image, l'écran de votre ordinateur doit être configuré en résolution 1280 x 1024. Pour cela, dans le panneau de configuration, ouvrir « affichage » et sélectionner « paramètres ». Régler alors la résolution.

#### **2. Installation et mise en route**

#### **2.1. Installation sur un ordinateur seul**

Le CD Rom est un auto exécutable ; une fois inséré dans le lecteur de votre ordinateur, il s'ouvre de lui-même. Si toutefois le programme ne démarrait pas automatiquement, ouvrir le poste de travail, cliquer sur l'icône du lecteur concerné avec le bouton droit de la souris puis cliquer sur « ouvrir ». Cliquer ensuite sur l'icône « autorun ».

Vous pouvez installer le logiciel sur votre ordinateur en ouvrant le CD Rom (cf ci-dessus) et en cliquant sur l'icône « install ». Il suffit alors de suivre les indications de l'installateur.

#### **2.2. Installation en réseau**

Vous devez copier les fichiers sur un répertoire du serveur et partager ce fichier afin de pouvoir l'utiliser en réseau.

#### **3. Droit de copie**

Vous disposez pour les logiciels d'un droit de copie des supports d'enregistrement à fins de sauvegarde et/ou de confort (par exemple dans le cadre d'une licence établissement).

L'installation et l'utilisation du logiciel sont régies par la licence dont vous avez fait l'acquisition.

En cas de perte ou de détérioration de vos supports, n'hésitez pas à prendre contact avec le Service Après Vente Pierron Education pour en obtenir de nouveaux.

**PIERRON Education** - Parc Industriel Sud - Z.I. Gutenberg - 2, rue Gutenberg - B.P. 80609- **57206 SARREGUEMINES CEDEX Tél. :** 0 825 37 38 39 **Fax :** 03 87 98 45 91 - Courriel : **education-france@pierron.fr** - **http://www.pierron.com**